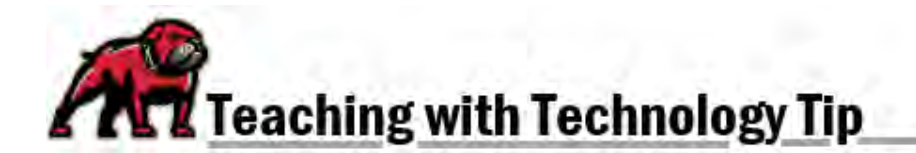

## **ADJUSTING DUE DATES WHEN COPYING A CANVAS COURSE**

When copying one Canvas course into another, Canvas can automatically alter due dates for a course. In the process of importing content, look for the **Date adjustment** menu to begin the process.

## Adjusting Dates upon Import

Canvas provides two options for changing dates when a course is imported.

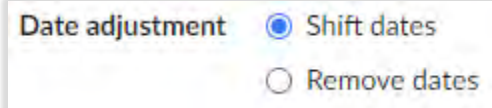

Choose **Shift dates** to have Canvas take the new start and end dates for the course and distribute all dates as evenly as possible throughout the course. If **Shift dates** is selected, instructors are asked to input specific information:

- 1. Provide the beginning and end dates of original course.
- 2. Provide the desired beginning and end dates in the new course.
- 3. Make day substitutions. For instance, if the original course asked students to submit on a Tuesday but the new course needs them to submit on a Wednesday, add a substitution to do so. You can add as many substitutions as needed.

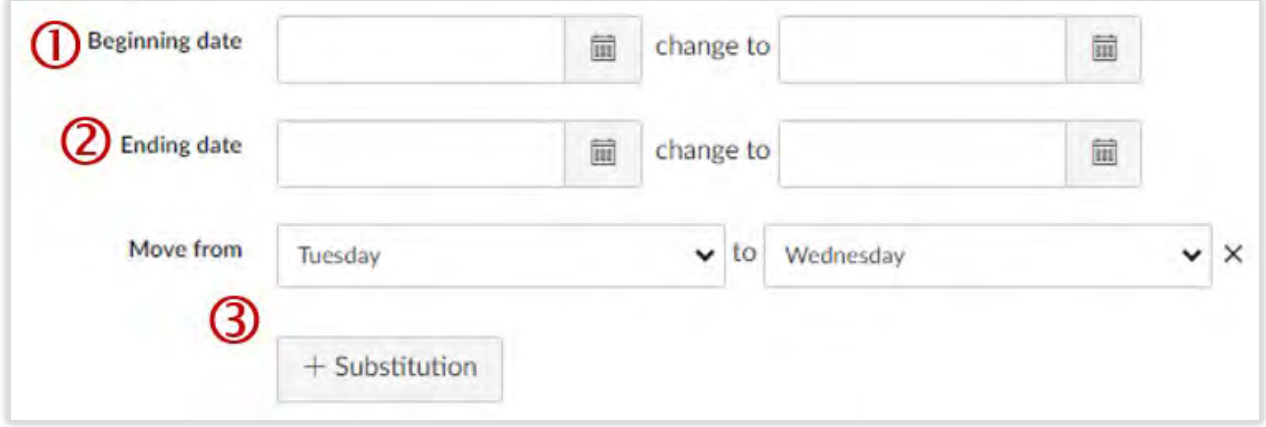

If you select **Remove dates**, Canvas will strip away the scheduled event and due dates associated with all course content.

**If you need assistance, please contact eLearning at [elearning@umwestern.edu.](mailto:elearning@umwestern.edu)**